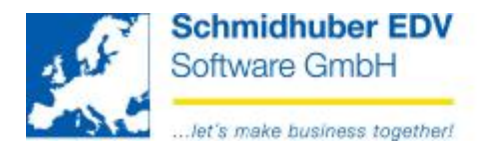

## **Belegdruck Kassa**

Um aus der Kassa direkt einen Beleg drucken zu können, müssen Sie folgende Parameter in der Buchhaltung einstellen:

- 1. Definition der Belegart
	- **Stammdaten**
	- **Firmenstamm**
	- **Belegarten**

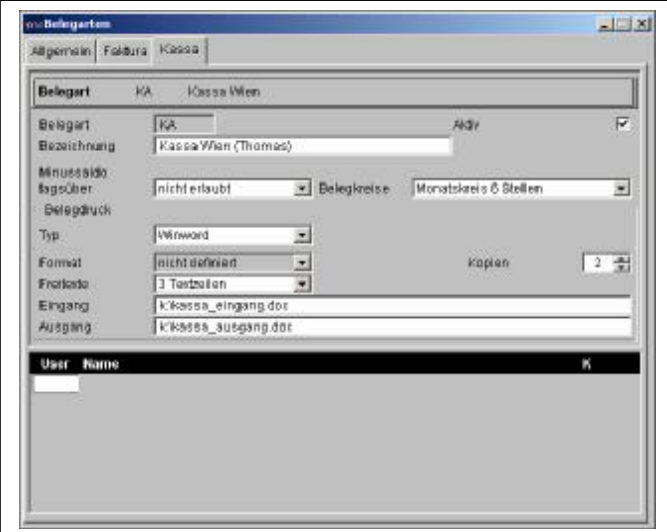

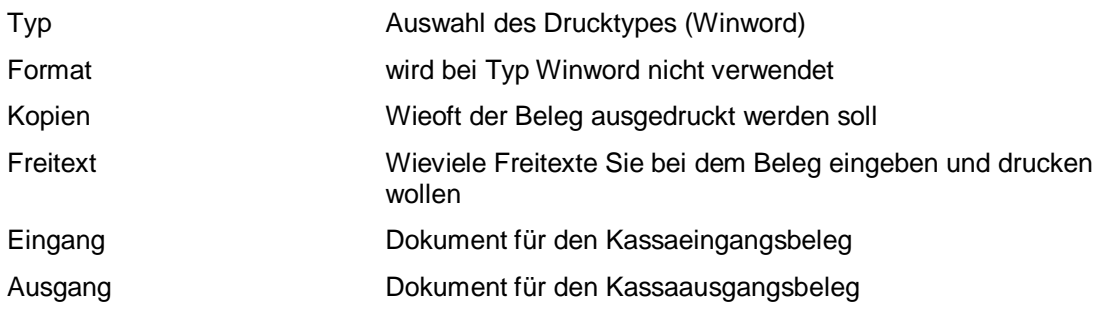

2. Belegdruck direkt von Kassa erfassen

Hier können Sie den Beleg direkt ausdrucken. Im oberen Fenster (Auflistung der bereits erfassten Belege) wählen Sie den Beleg aus, welchen Sie drucken wollen. Wenn Sie den Button Druck anklicken, wird dieser Beleg (anhand der Einstellungen bei der Belegart) gedruckt.

3. Einrichtung des Beleges

Die unten in der Tabelle angeführten Daten können Sie im Beleg direkt ersetzen, damit die korrekten Daten ausgedruckt werden.

Schmidhuber EDV Software Gesellschaft m.b.H. | Schöpfleuthnergasse 22 | A-1210 Wien

Tel +43 1 2700531

**Bank Austria** KN 609482500 | BLZ 12000 | BIC BKAUATWW

IBAN AT111200000609482500

Handelsgericht Wien FN 59 084 p

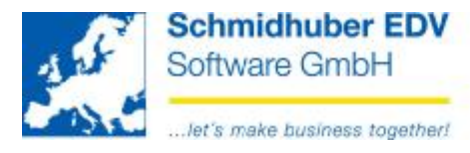

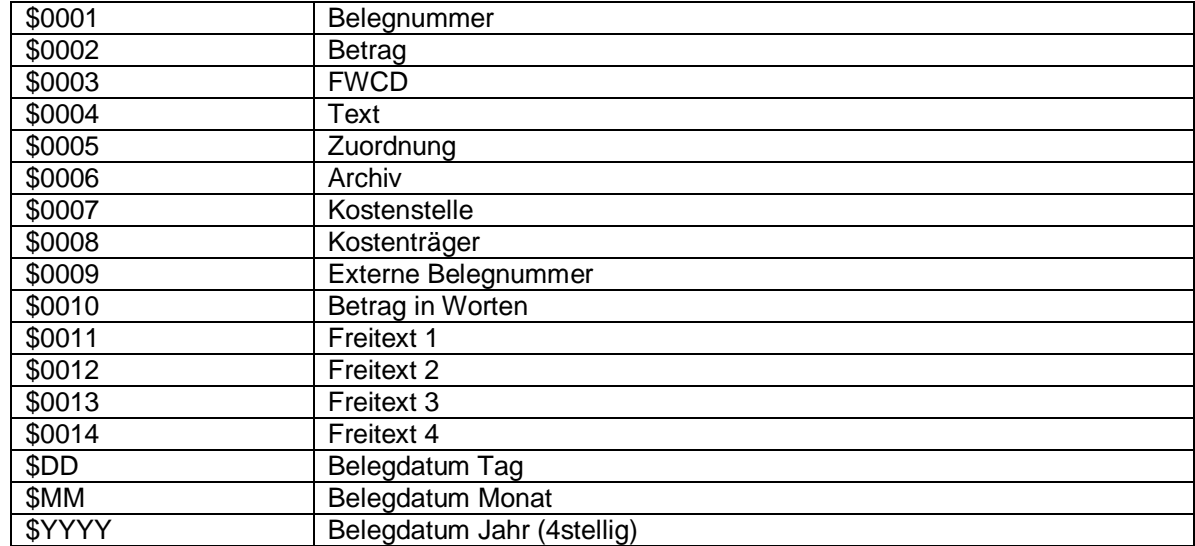

Schmidhuber EDV Software Gesellschaft m.b.H. | Schöpfleuthnergasse 22 | A-1210 Wien

Tel +43 1 2700531